**Oracle® Solaris Cluster Data Service for Oracle E-Business Suite Guide**

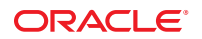

Part No: E29648 October 2012, E29648-01 Copyright © 2006, 2012, Oracle and/or its affiliates. All rights reserved.

This software and related documentation are provided under a license agreement containing restrictions on use and disclosure and are protected by intellectual property laws. Except as expressly permitted in your license agreement or allowed by law, you may not use, copy, reproduce, translate, broadcast, modify, license, transmit, distribute, exhibit, perform, publish, or display any part, in any form, or by any means. Reverse engineering, disassembly, or decompilation of this software, unless required by law for interoperability, is prohibited.

The information contained herein is subject to change without notice and is not warranted to be error-free. If you find any errors, please report them to us in writing.

If this is software or related documentation that is delivered to the U.S. Government or anyone licensing it on behalf of the U.S. Government, the following notice is applicable:

U.S. GOVERNMENT END USERS. Oracle programs, including any operating system, integrated software, any programs installed on the hardware, and/or documentation, delivered to U.S. Government end users are "commercial computer software" pursuant to the applicable Federal Acquisition Regulation and agency-specific supplemental regulations. As such, use, duplication, disclosure, modification, and adaptation of the programs, including any operating system, integrated software, any programs installed on the hardware, and/or documentation, shall be subject to license terms and license restrictions applicable to the programs. No other rights are granted to the U.S. Government.

This software or hardware is developed for general use in a variety of information management applications. It is not developed or intended for use in any inherently dangerous applications, including applications that may create a risk of personal injury. If you use this software or hardware in dangerous applications, then you shall be responsible to take all appropriate fail-safe, backup, redundancy, and other measures to ensure its safe use. Oracle Corporation and its affiliates disclaim any liability for any damages caused by use of this software or hardware in dangerous applications.

Oracle and Java are registered trademarks of Oracle and/or its affiliates. Other names may be trademarks of their respective owners.

Intel and Intel Xeon are trademarks or registered trademarks of Intel Corporation. All SPARC trademarks are used under license and are trademarks or registered trademarks of SPARC International, Inc. AMD, Opteron, the AMD logo, and the AMD Opteron logo are trademarks or registered trademarks of Advanced Micro Devices. UNIX is a registered trademark of The Open Group.

This software or hardware and documentation may provide access to or information on content, products, and services from third parties. Oracle Corporation and its affiliates are not responsible for and expressly disclaim all warranties of any kind with respect to third-party content, products, and services. Oracle Corporation and its affiliates will not be responsible for any loss, costs, or damages incurred due to your access to or use of third-party content, products, or services.

Ce logiciel et la documentation qui l'accompagne sont protégés par les lois sur la propriété intellectuelle. Ils sont concédés sous licence et soumis à des restrictions d'utilisation et de divulgation. Sauf disposition de votre contrat de licence ou de la loi, vous ne pouvez pas copier, reproduire, traduire, diffuser, modifier, breveter, transmettre, distribuer, exposer, exécuter, publier ou afficher le logiciel, même partiellement, sous quelque forme et par quelque procédé que ce soit. Par ailleurs, il est interdit de procéder à toute ingénierie inverse du logiciel, de le désassembler ou de le décompiler, excepté à des fins d'interopérabilité avec des logiciels tiers ou tel que prescrit par la loi.

Les informations fournies dans ce document sont susceptibles de modification sans préavis. Par ailleurs, Oracle Corporation ne garantit pas qu'elles soient exemptes d'erreurs et vous invite, le cas échéant, à lui en faire part par écrit.

Si ce logiciel, ou la documentation qui l'accompagne, est concédé sous licence au Gouvernement des Etats-Unis, ou à toute entité qui délivre la licence de ce logiciel ou l'utilise pour le compte du Gouvernement des Etats-Unis, la notice suivante s'applique:

U.S. GOVERNMENT END USERS. Oracle programs, including any operating system, integrated software, any programs installed on the hardware, and/or documentation, delivered to U.S. Government end users are "commercial computer software" pursuant to the applicable Federal Acquisition Regulation and agency-specific supplemental regulations. As such, use, duplication, disclosure, modification, and adaptation of the programs, including any operating system, integrated software, any programs installed on the hardware, and/or documentation, shall be subject to license terms and license restrictions applicable to the programs. No other rights are granted to the U.S. Government.

Ce logiciel ou matériel a été développé pour un usage général dans le cadre d'applications de gestion des informations. Ce logiciel ou matériel n'est pas conçu ni n'est destiné à être utilisé dans des applications à risque, notamment dans des applications pouvant causer des dommages corporels. Si vous utilisez ce logiciel ou matériel dans le cadre d'applications dangereuses, il est de votre responsabilité de prendre toutes les mesures de secours, de sauvegarde, de redondance et autres mesures nécessaires à son utilisation dans des conditions optimales de sécurité. Oracle Corporation et ses affiliés déclinent toute responsabilité quant aux dommages causés par l'utilisation de ce logiciel ou matériel pour ce type d'applications.

Oracle et Java sont des marques déposées d'Oracle Corporation et/ou de ses affiliés. Tout autre nom mentionné peut correspondre à des marques appartenant à d'autres propriétaires qu'Oracle.

Intel et Intel Xeon sont des marques ou des marques déposées d'Intel Corporation. Toutes les marques SPARC sont utilisées sous licence et sont des marques ou des marques déposées de SPARC International, Inc. AMD, Opteron, le logo AMD et le logo AMD Opteron sont des marques ou des marques déposées d'Advanced Micro Devices. UNIX est une marque déposée d'The Open Group.

Ce logiciel ou matériel et la documentation qui l'accompagne peuvent fournir des informations ou des liens donnant accès à des contenus, des produits et des services émanant de tiers. Oracle Corporation et ses affiliés déclinent toute responsabilité ou garantie expresse quant aux contenus, produits ou services émanant de tiers. En aucun cas, Oracle Corporation et ses affiliés ne sauraient être tenus pour responsables des pertes subies, des coûts occasionnés ou des dommages causés par l'accès à des contenus, produits ou services tiers, ou à leur utilisation.

# **Contents**

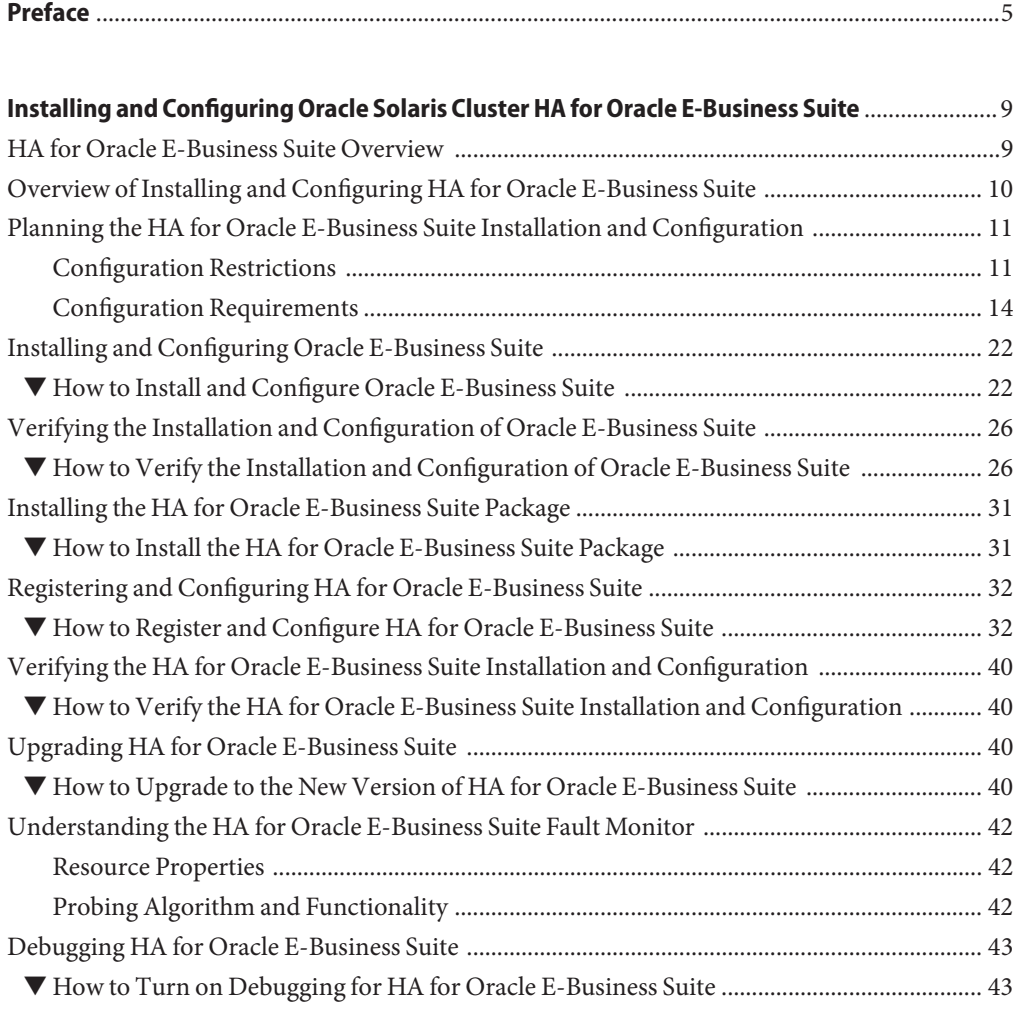

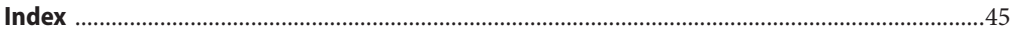

# <span id="page-4-0"></span>Preface

*Oracle Solaris Cluster Data Service for Oracle E-Business Suite Guide* explains how to install and configure Oracle Solaris Cluster data services.

**Note –** This Oracle Solaris Cluster release supports systems that use the SPARC and x86 families of processor architectures. In this document, "x86" refers to the larger family of x86 compatible products. Information in this document pertains to all platforms unless otherwise specified.

This document is intended for system administrators with extensive knowledge of Oracle software and hardware. Do not use this document as a planning or presales guide. Before reading this document, you should have already determined your system requirements and purchased the appropriate equipment and software.

The instructions in this book assume knowledge of the Oracle Solaris Operating System and expertise with the volume-manager software that is used with Oracle Solaris Cluster software.

Bash is the default shell for Oracle Solaris 11. Machine names shown with the Bash shell prompt are displayed for clarity.

## **Using UNIX Commands**

This document contains information about commands that are specific to installing and configuring Oracle Solaris Cluster data services. The document does *not* contain comprehensive information about basic UNIX commands and procedures, such as shutting down the system, booting the system, and configuring devices. Information about basic UNIX commands and procedures is available from the following sources:

- Online documentation for the Oracle Solaris Operating System
- Oracle Solaris Operating System man pages
- Other software documentation that you received with your system

# **Typographic Conventions**

The following table describes the typographic conventions that are used in this book.

**TABLE P–1** Typographic Conventions

| <b>Typeface</b> | Description                                                                    | Example                                                   |
|-----------------|--------------------------------------------------------------------------------|-----------------------------------------------------------|
| AaBbCc123       | The names of commands, files, and directories,<br>and onscreen computer output | Edit your . login file.                                   |
|                 |                                                                                | Use 1s - a to list all files.                             |
|                 |                                                                                | machine name% you have mail.                              |
| AaBbCc123       | What you type, contrasted with onscreen<br>computer output                     | machine name% su                                          |
|                 |                                                                                | Password:                                                 |
| aabbcc123       | Placeholder: replace with a real name or value                                 | The command to remove a file is rm<br>filename.           |
| AaBbCc123       | Book titles, new terms, and terms to be<br>emphasized                          | Read Chapter 6 in the User's Guide.                       |
|                 |                                                                                | A <i>cache</i> is a copy that is stored<br>locally.       |
|                 |                                                                                | Do <i>not</i> save the file.                              |
|                 |                                                                                | <b>Note:</b> Some emphasized items<br>appear bold online. |

## **Shell Prompts in Command Examples**

The following table shows the default UNIX system prompt and superuser prompt for shells that are included in the Oracle Solaris OS. Note that the default system prompt that is displayed in command examples varies, depending on the Oracle Solaris release.

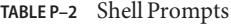

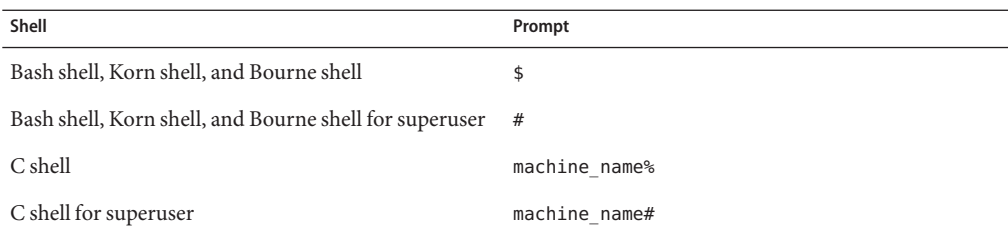

# **Related Documentation**

Information about related Oracle Solaris Cluster topics is available in the documentation that is listed in the following table. All Oracle Solaris Cluster documentation is available at <http://www.oracle.com/technetwork/indexes/documentation/index.html>.

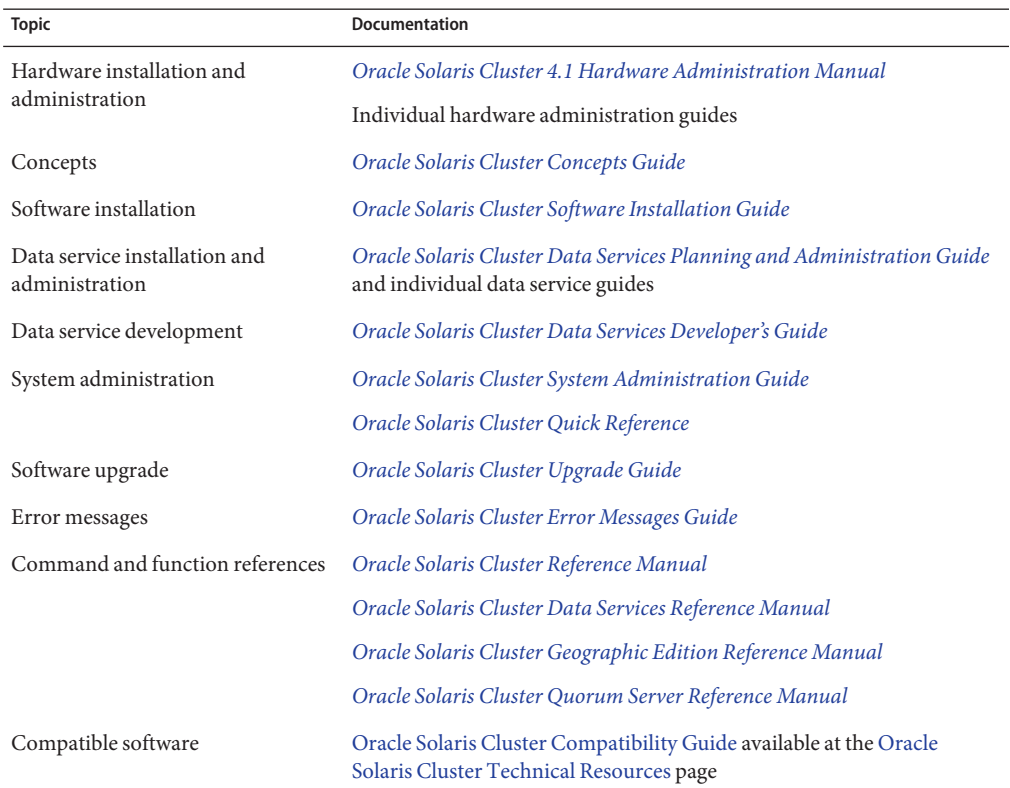

## **Access to Oracle Support**

Oracle customers have access to electronic support through My Oracle Support. For information, visit <http://www.oracle.com/pls/topic/lookup?ctx=acc&id=info> or visit <http://www.oracle.com/pls/topic/lookup?ctx=acc&id=trs> if you are hearing impaired.

# <span id="page-7-0"></span>**Getting Help**

If you have problems installing or using Oracle Solaris Cluster, contact your service provider and provide the following information.

- Your name and email address (if available)
- Your company name, address, and phone number
- The model number and serial number of your systems
- The release number of the operating environment (for example, Oracle Solaris 11)
- The release number of Oracle Solaris Cluster (for example, Oracle Solaris Cluster 4.1)

Use the following commands to gather information about your system for your service provider.

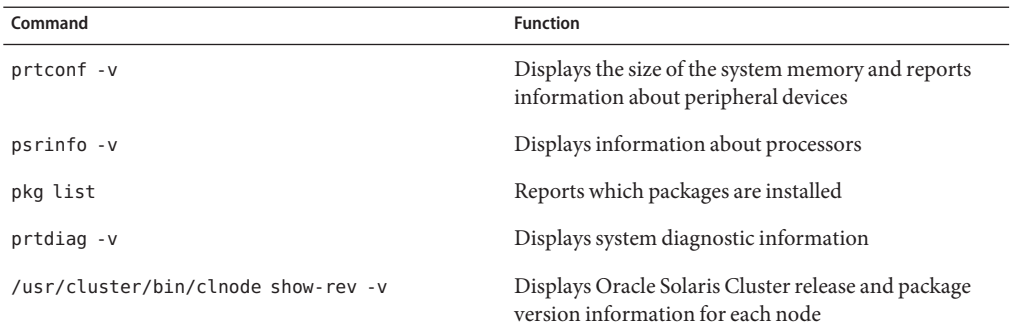

Also have available the contents of the /var/adm/messages file.

# <span id="page-8-0"></span>Installing and Configuring Oracle Solaris Cluster HA for Oracle E-Business Suite

This chapter explains how to install and configure Oracle Solaris Cluster HA for Oracle E-Business Suite (HA for Oracle E-Business Suite).

This chapter contains the following sections.

- "HA for Oracle E-Business Suite Overview" on page 9
- ["Overview of Installing and Configuring HA for Oracle E-Business Suite" on page 10](#page-9-0)
- ["Planning the HA for Oracle E-Business Suite Installation and Configuration" on page 11](#page-10-0)
- ["Installing and Configuring Oracle E-Business Suite" on page 22](#page-21-0)
- ["Verifying the Installation and Configuration of Oracle E-Business Suite" on page 26](#page-25-0)
- ["Installing the HA for Oracle E-Business Suite Package" on page 31](#page-30-0)
- ["Registering and Configuring HA for Oracle E-Business Suite" on page 32](#page-31-0)
- ["Verifying the HA for Oracle E-Business Suite Installation and Configuration" on page 40](#page-39-0)
- ["Upgrading HA for Oracle E-Business Suite" on page 40](#page-39-0)
- ["Understanding the HA for Oracle E-Business Suite Fault Monitor" on page 42](#page-41-0)
- ["Debugging HA for Oracle E-Business Suite" on page 43](#page-42-0)

## **HA for Oracle E-Business Suite Overview**

The HA for Oracle E-Business Suite data service provides a mechanism for orderly startup and shutdown, fault monitoring, and automatic failover of the Oracle E-Business Suite.

Oracle E-Business Suite is a complete set of business applications that enables you to efficiently manage business processes by using a unified open architecture. This architecture is a framework for multi tiered, distributed computing that supports Oracle products. The tiers that compose Oracle E-Business Suite are the database tier, applications tier, and desktop tier. These tiers can be distributed as a logical grouping and can be grouped on one or more nodes.

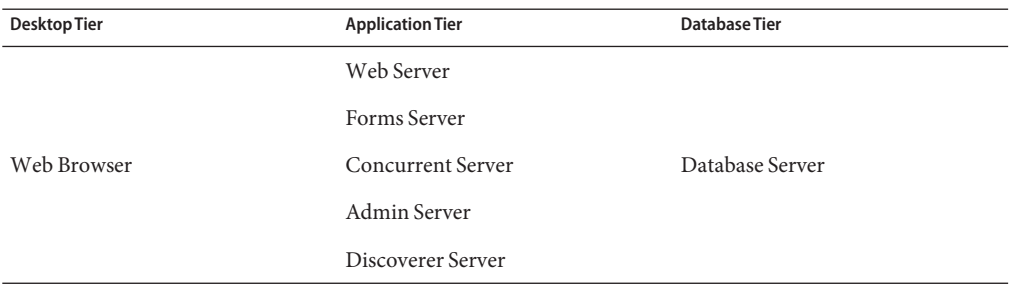

<span id="page-9-0"></span>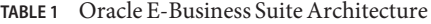

The distributed nature of Oracle E-Business Suite requires more than one cluster data service if all application and database tiers are to be managed by the cluster.

The following tables list the Oracle E-Business Suite components and the corresponding Oracle Solaris Cluster data service that provides high availability to that component.

**TABLE 2** Protection of Components

| Component                   | Protected by                          |
|-----------------------------|---------------------------------------|
| Database Server             | HA for Oracle (Database and Listener) |
| Web Server                  | HA for Oracle E-Business Suite        |
| Forms Server                | HA for Oracle E-Business Suite        |
| Concurrent Manager Server   | HA for Oracle E-Business Suite        |
| Concurrent Manager Listener | HA for Oracle E-Business Suite        |

The Admin Server and Discoverer Server are not normally run within Oracle Solaris Cluster and therefore are not protected by HA for Oracle E-Business Suite.

# **Overview of Installing and Configuring HA for Oracle E-Business Suite**

The following table summarizes the tasks for installing and configuring HA for Oracle E-Business Suite and provides cross-references to detailed instructions for performing these tasks. Perform the tasks in the order that they are listed in the table.

| Task                                        | <b>Instructions</b>                                                                         |
|---------------------------------------------|---------------------------------------------------------------------------------------------|
| Plan the installation                       | "Planning the HA for Oracle E-Business Suite Installation and<br>Configuration" on page 11  |
| Install and configure the Oracle E-Business | "How to Install and Configure Oracle E-Business Suite" on                                   |
| Suite software                              | page 22                                                                                     |
| Verify the installation and configuration   | "How to Verify the Installation and Configuration of Oracle<br>E-Business Suite" on page 26 |
| Install HA for Oracle E-Business Suite      | "How to Install the HA for Oracle E-Business Suite Package" on                              |
| packages                                    | page 31                                                                                     |
| Register and configure HA for Oracle        | "How to Register and Configure HA for Oracle E-Business Suite"                              |
| E-Business Suite resources                  | on page 32                                                                                  |
| Verify the HA for Oracle E-Business Suite   | "How to Verify the HA for Oracle E-Business Suite Installation                              |
| installation and configuration              | and Configuration" on page 40                                                               |
| Upgrade the HA for Oracle E-Business        | "How to Upgrade to the New Version of HA for Oracle"                                        |
| Suite data service                          | E-Business Suite" on page 40                                                                |
| Tune the HA for Oracle E-Business Suite     | "Understanding the HA for Oracle E-Business Suite Fault                                     |
| fault monitor                               | Monitor" on page 42                                                                         |
| Debug HA for Oracle E-Business Suite        | "How to Turn on Debugging for HA for Oracle E-Business Suite"<br>on page 43                 |

<span id="page-10-0"></span>**TABLE 3** Tasks for Installing and Configuring HA for Oracle E-Business Suite

# **Planning the HA for Oracle E-Business Suite Installation and Configuration**

This section contains the information you need to plan your HA for Oracle E-Business Suite installation and configuration.

# **Configuration Restrictions**

The configuration restrictions in the subsections that follow apply only to HA for Oracle E-Business Suite.

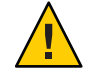

**Caution –** Your data service configuration might not be supported if you do not observe these restrictions.

## <span id="page-11-0"></span>**Restriction for the Supported Configurations of HA for Oracle E-Business Suite**

The HA for Oracle E-Business Suite data service can be configured as a failover service or, when using Concurrent Parallel Processing, as a scalable service.

Oracle E-Business Suite can be deployed in the global zone. Oracle E-Business Suite is installed by using rapidwiz onto a *single-node*, *two-node* or *multi-node* installation.

- In a single-node installation, you install the Database, Web, Forms, and Concurrent Manager Servers onto a single node.
- In a two-node installation, one node contains the Database and Concurrent Manager Servers, and the other node contains the Forms and Web Servers.
- In a multi-node installation, you can specify any combination of up to five nodes to install the Database, Web, Forms, and Concurrent Manager Servers.
- The following are the components of an Oracle E-Business Suite configuration:
	- **Database Server** Using rapidwiz, install the Database Server as a single database instance. The Database Server must be managed by Oracle Solaris Cluster HA for Oracle as a failover service in the cluster.
	- **Web Server** Using rapidwiz, install the Web Server (Apache) onto a node. If this will run in the cluster, then the Web Server is managed by Oracle Solaris Cluster HA for Apache and can be deployed as either a failover or scalable service in the cluster.
	- **Forms and Concurrent Manager Server** Depending on how you install using rapidwiz, you can install the Forms and Concurrent Manager Servers onto the same node or onto different nodes. All of these components are managed by HA for Oracle E-Business Suite as a failover service in the cluster.
- **Parallel Concurrent Processing** HA for Oracle E-Business Suite support for Parallel Concurrent Processing requires a minimum of Oracle E-Business Suite Version 12.1. When using rapidwiz, you must specify the physical hostnames that will be used within the Parallel Concurrent Processing deployment.
- **Clustered Oracle Process Manager and Notification (OPMN)** OPMN is supported with at least Oracle E-Business Suite Version 12.1. When you use the rapidwiz installer, you must install an OPMN instance as a single Web Entry Point (an HTTP\_Server) using a logical host. Other OPMN instances must provide just OC4J services (oafm, forms, and oacore) and must specify the physical hostnames. Refer to MOS Note 380489.1 for more information about setting up a single Web Entry Point OPMN instance.

The following example shows Clustered OPMN OC4J instances on physical servers pcastor3 and pcastor4, in addition to a single Web Entry Point OPMN instance using logical host ebiz. In that can fail over between physical servers pcastor3 and pcastor4.

```
-bash-3.00$ ./adopmnctl.sh @cluster status
You are running adopmnctl.sh version 120.4.12000000.3
```
Checking status of OPMN managed processes in a cluster...

Processes in Instance: PROD\_pcastor4.pcastor4.sfbay.com

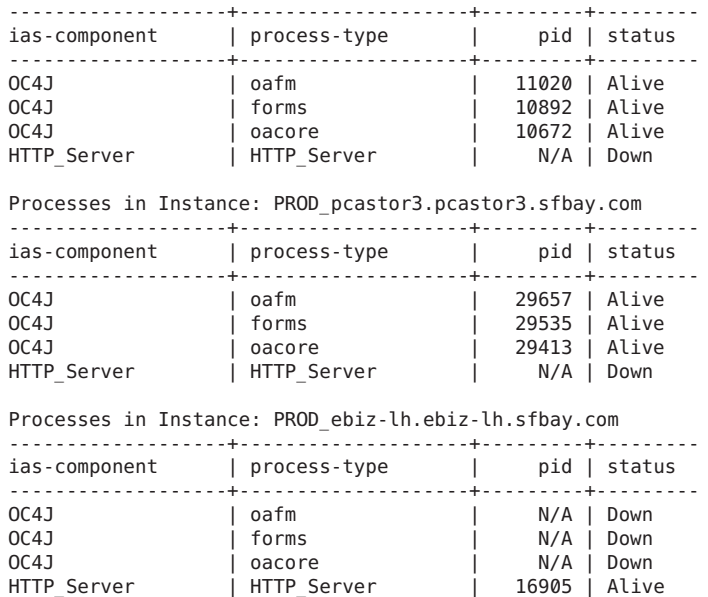

To implement clustered OPMN within Oracle Solaris Cluster, perform the following steps.

- 1. Ensure that each OPMN instance is deployed using a shared file system.
- 2. Install or clone the AppsTier Services for the OPMN OC4J instances where each OPMN OC4J instance uses the hostname of the node within the global cluster or the zone node of a zone cluster.
- 3. Install or clone the AppsTier Services for the OPMN Web Entry Point instance so that a logical host is used, regardless if the deployment of the OPMN Web Entry Point is within the global cluster or zone cluster. Using the example above, the OPMN Web Entry Point instance PROD\_ebiz-lh.ebiz-lh.sfbay.com is deployed using a logical host (ebiz-lh) and can fail over between physical hosts pcastor3 and pcastor4.
- 4. Follow Metalink note-id 380489.1, section and subsection 3.1.1 for a Single Web Entry Point. When you use the example above, each OPMN instance context file should define the following context variable as follows.

```
<oc4j_cluster_nodes oa_var="s_oc4j_cluster_nodes">pcastor3.sfbay.com:6200,
     pcastor4.sfbay.com:6200,ebiz-lh.sfbay.com:6200</oc4j_cluster_nodes>
<webentryhost oa_var="s_webentryhost">ebiz-lh</webentryhost>
<login_page oa_var="s_login_page">http://ebiz-lh.sfbay.com:8000/OA_HTML
     /AppsLogin</login_page>
<externURL oa_var="s_external_url">http://ebiz-lh.sfbay.com:8000</externURL>
```
Refer to Metalink note-id 380489.1 for a description of these context variables and other context variables that can be changed.

- <span id="page-13-0"></span>5. When installing or cloning the AppsTier for the OPMN instances, ensure that the OPMN Web Entry Point instance uses different port numbers that are used by the OPMN OC4J instances for ONS-related variables. For example:
	- ons localport
	- ons remoteport
	- ons requestport

Failing to use different port numbers for the ONS-related variables prevents the OPMN Web Entry Point instance from starting.

## **Restriction for the Location of Oracle E-Business Suite Files**

The Oracle E-Business Suite files are the data files that are created when you install Oracle E-Business Suite using the rapidwiz installer.

The Oracle E-Business Suite files must be placed on shared storage as either a cluster file system or a highly available local file system. The following tables show the mount points and acceptable file system types.

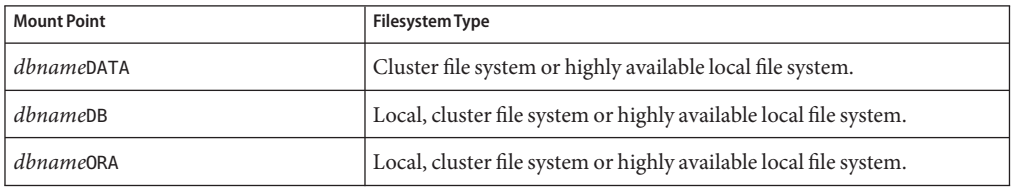

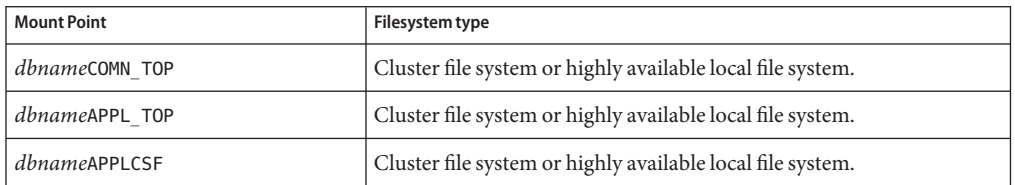

# **Configuration Requirements**

The configuration requirements in this section apply only to HA for Oracle E-Business Suite.

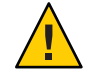

**Caution –** If your data service configuration does not conform to these requirements, the data service configuration might not be supported.

## <span id="page-14-0"></span>**DetermineWhich Solaris Zone Oracle E-Business SuiteWill Use**

Solaris zones provide a means of creating virtualized operating system environments within an instance of the Solaris OS. Solaris zones allow one or more applications to run in isolation from other activity on your system. For complete information about installing and configuring Solaris zones, refer to *[Oracle Solaris 11.1 Administration: Oracle Solaris Zones, Oracle Solaris 10](http://www.oracle.com/pls/topic/lookup?ctx=E26502&id=VLZON) [Zones, and Resource Management](http://www.oracle.com/pls/topic/lookup?ctx=E26502&id=VLZON)*.

You must determine which Solaris zone Oracle E-Business Suite will use. Oracle E-Business Suite can run within the global zone configuration.

## **Running the AutoConfig Command**

When you are required to run the AutoConfig command and your database tier or application tier uses a logical host, you must ensure that the logical host interpositioning is in place for the AutoConfig command. See [Step 7](#page-22-0) in ["How to Install and Configure Oracle E-Business Suite" on](#page-21-0) [page 22](#page-21-0) for instructions on setting the customSID\_app-logical-host.env file for the application tier. For the database tier you must manually set the environment variables LD\_PRELOAD\_32, LD\_PRELOAD\_64, and SC\_LHOSTNAME before running AutoConfig.

## **How to Run the AutoConfig Command**

The following task shows how to run the Autoconfig command after upgrading the Oracle Database to 11.2.0.3. The upgrade is part of the installation of Oracle E-Business Suite 12.1 on Oracle Solaris 11, where the physical hostname was used incorrectly.

In the example below, the physical hostnames are pvino1 and pvino2. The logical hostnames used for the database tier and application tier are vino-1 and vino-2 respectively.

- **On a cluster member, assume a role that provides solaris.cluster.modify RBAC 1 authorization.**
- **Ensure that the logical hostname is available. 2**
	- **a. You can manually add the logical interface or ensure that the Oracle Solaris Cluster logical host resource is online on the node where you intend to run the AutoConfig command.**

```
root@pvino1:~# ifconfig net0 addif vino-1 netmask 255.255.255.0 up
Created new logical interface net0:1
root@pvino1:~#
root@pvino1:~# ifconfig net0 addif vino-2 netmask 255.255.255.0 up
Created new logical interface net0:2
root@pvino1:~#
```
You can also run the follow command to ensure that the logical hostname is available:

```
root@pvino1:~# clrs status db-lh apps-lh
=== Cluster Resources ===
                               State Status Message
```

```
------------- --------- ----- --------------
db-lh pvino2 Offline Offline - LogicalHostname offline.
                                      Online - LogicalHostname online.
apps-lh pvino2 Offline Offline - LogicalHostname offline.
               pvino1 Online Online - LogicalHostname online.
root@pvino1:~# ping vino-1
vino-1 is alive
root@pvino1:~# ping vino-2
vino-2 is alive
```
- **Perform the necessary setup tasks and run the AutoConfig command. 3**
	- **a. As the Oracle database user, set the environment variables for the database tier.**

```
root@pvino-1:~# uname -n pvino1
root@pvino1:~# su - oracle
Oracle Corporation SunOS 5.11 11.0 November 2011
-bash-4.1$
-bash-4.1$ export LD_PRELOAD_32=/usr/lib/secure/libschost.so.1
-bash-4.1$ export LD_PRELOAD_64=/usr/lib/secure/sparcv9/libschost.so.1
-bash-4.1$ SC_HOSTNAME=vino-1.us.oracle.com
-bash-4.1$ export LD_PRELOAD_32= LD_PRELOAD_64 SC_LHOSTNAME
vino-1.us.oracle.com
-hash-4.1$
```
**b. Ensure that the new Oracle Home listener file references the logical host.**

```
-bash-4.1$ cd $ORACLE_HOME/network/admin
-bash-4.1$ pwd
/db/d01/oracle/PROD/db/tech_st/11.2.0/network/admin
-bash-4.1$ ls -l
total 8<br>drwxr-xr-x 2 oracle dba
                                    8 Jan 12 08:37 PROD_vino-1<br>5 Jan  5 07:51 samples
drwxr-xr-x 2 oracle dba
-rw-r--r-- 1 oracle dba 205 May 11 2011 shrept.lst
-bash-4.1$ cd PROD_vino-1
-bash-4.1$ ls -l
total 19
-rw-r--r-- 1 oracle dba 1609 Jan 12 08:37 listener.ora
-rw-r--r-- 1 oracle dba 2 Jan 9 08:33 listener_ifile.ora
                                  382 Jan 10 01:46 sqlnet.log
-rw-r--r-- 1 oracle dba 875 Jan 12 08:37 sqlnet.ora
-rw-r--r-- 1 oracle dba 2 Jan 9 08:33 sqlnet_ifile.ora
                                  1998 Jan 12 08:37 tnsnames.ora
-bash-4.1$ more listener.ora
#
# $Header: ad8ilsnr.ora 120.3.12010000.3 2010/03/09 07:07:03 jmajumde ship $
#
# ###############################################################
#
# This file is automatically generated by AutoConfig. It will be read and
# overwritten. If you were instructed to edit this file, or if you are not
# able to use the settings created by AutoConfig, refer to Metalink Note
# 387859.1 for assistance.
#
```

```
# ###############################################################
#
# Net8 definition for Database listener
#
LISTENER_PROD =
  (DESCRIPTION_LIST =
    (DESCRIPTION =
      (ADDRESS = (PROTOCOL = TCP)(HOST = vino-1.us.oracle.com)(PORT = 1521))
    )
  )
...
```
### **c. Start the 11.2.0.3 Database and Listener .**

### **d. Optional: Clean the current configuration.**

This step is required only if you have an incorrect entry within FND\_NODES. In this example, PVINO1 is not required. In this example, you must also run AutoConfig for the database tier and application tier when you install Oracle E-Business Suite 12.1 on Oracle Solaris 11.

-bash-4.1\$ **sqlplus apps/apps** SQL\*Plus: Release 11.2.0.3.0 Production on Thu Jan 12 08:07:09 2012 Copyright (c) 1982, 2011, Oracle. All rights reserved.

Connected to: Oracle Database 11g Enterprise Edition Release 11.2.0.3.0 - 64bit Production

With the Partitioning, OLAP, Data Mining and Real Application Testing options

SQL> select node name, node mode, support cp, support web, support admin,  $\setminus$ support\_forms from FND\_NODES;

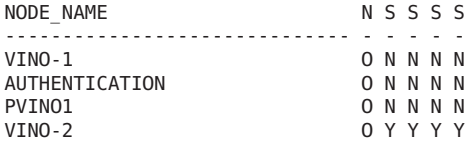

SQL> exec fnd conc clone.setup clean PL/SQL procedure successfully completed.

```
SQL> select node name, node mode, support cp, support web, support admin, \setminussupport forms from FND NODES;
no rows selected
```
SQL> **exit**

### **e. As the Oracle Database user, generate the new Database Context file.**

```
-bash-4.1$ uname -n pvino-1
-bash-4.1$
-bash-4.1$ export LD_PRELOAD_32=/usr/lib/secure/libschost.so.1
-bash-4.1$ export LD_PRELOAD_64=/usr/lib/secure/sparcv9/libschost.so.1
-bash-4.1$ SC_LHOSTNAME=vino-1.us.oracle.com
-bash-4.1$ export LD_PRELOAD_32 LD_PRELOAD_64 SC_LHOSTNAME
-bash-4.1$ uname -n vino-1.us.oracle.com
```

```
-bash-4.1$ cd $ORACLE_HOME/appsutil/bin
-bash-4.1$ ls -l
total 704<br>-rwxr-xr-x 1 oracle dba
-rwxr-xr-x 1 oracle dba 2689 Jan 9 06:59 TXKScript.pl
-rwxr-xr-x 1 oracle dba 19728 Jan 9 06:59 adbldxml.pl<br>-rw-r--r-- 1 oracle dba 13224 Jan 9 06:59 adchkcfg.cmd<br>---- 0 06:59 adchkcfg.sh
-rw-r--r-- 1 oracle dba 13224 Jan 9 06:59 adchkcfg.cmd
-rwxr-xr-x 1 oracle dba 4767 Jan 9 06:59 adchkcfg.sh
-rwxr-xr-x 1 oracle dba 4836 Jan 9 06:59 adchkutl.sh
-rwxr-xr-x 1 oracle dba 55747 Jan 9 06:59 adclone.pl
-rwxr-xr-x 1 oracle dba 1012 Jan 9 06:59 adclone.sh
-rwxr-xr-x 1 oracle dba 27277 Jan 9 06:59 adclonectx.pl
-rw-r--r-- 1 oracle dba 13470 Jan 9 06:59 adconfig.cmd
-rwxr-xr-x 1 oracle dba 38255 Jan 9 06:59 adconfig.pl
-rwxr-xr-x 1 oracle dba 4490 Jan 9 06:59 adconfig.sh
-rw-r--r-- 1 oracle dba 12119 Jan 9 06:59 adcustomizer.cmd
-rwxr-xr-x 1 oracle dba 5919 Jan 9 06:59 adcustomizer.sh
-rw-r--r-- 1 oracle dba 12754 Jan 9 06:59 adcvm.cmd
-rwxr-xr-x 1 oracle dba 6737 Jan 9 06:59 adcvm.sh
-rwxr-xr-x 1 oracle dba 20185 Jan 9 06:59 addlnctl.pl
-rwxr-xr-x 1 oracle dba 18139 Jan 9 06:59 adgentns.pl
-rw-r--r-- 1 oracle dba 13451 Jan 9 06:59 adtmplreport.cmd
-rwxr-xr-x 1 oracle dba 7200 Jan 9 06:59 adtmplreport.sh
-rw-r--r-- 1 oracle dba 2585 Jan 9 06:59 adxerr.pl
-rw-r----- 1 oracle dba 382 Jan 12 08:37 sqlnet.log
-rwxr-xr-x 1 oracle dba 2768 Jan 12 08:38 \
txkDBSecUserAuditActionBanner.pl
-rwxr-xr-x 1 oracle dba 14728 Jan 9 06:59 txkGenCtxInfRep.pl
-rwxr-xr-x 1 oracle dba 18354 Jan 9 06:59 txkHealthCheckReport.pl
-rwxr-xr-x 1 oracle dba 15573 Jan 9 06:59 txkInventory.pl
-rwxr-xr-x 1 oracle dba 4435 Jan 9 06:59 txkrun.pl
-bash-4.1$
```
**Note –** If you are upgrading the Oracle Database, you must generate a new context file using adbldxml.pl for the database tier.

```
-bash-4.1$ perl adbldxml.pl
Starting context file generation for db tier..
Using JVM from /db/d01/oracle/PROD/db/tech st/11.2.0/jdk/jre/bin/java \
to execute java programs.
APPS Password: apps
The log file for this adbldxml session is located at:
/db/d01/oracle/PROD/db/tech_st/11.2.0/appsutil/log/adbldxml_01120836.log
Couldn't determine the localHost name.
Enter localHost name: vino-1
Enter the value for Display Variable: :10
The context file has been created at:
/db/d01/oracle/PROD/db/tech_st/11.2.0/appsutil/PROD_vino-1.xml
```
**f. After you generate the new Database Context file, run the AutoConfig command for the database tier.**

You can run adautocfg.sh, unless you are upgrading the Oracle Database.

```
-bash-4.1$ pwd
/db/d01/oracle/PROD/db/tech_st/11.2.0/appsutil/scripts/PROD_vino-1
-bash-4.1$ ls -l adautocfg.sh
-rwx------ 1 oracle dba 1539 Jan 12 08:37 adautocfg.sh
-bash-4.1$
```
**g. If you have upgraded your Oracle database and generated a new context file, the output appears similar to the following:**

```
-bash-4.1$ adconfig.sh contextfile=/db/d01/oracle/PROD/db/tech_st/11.2.0 \
      /appsutil/PROD_vino-1.xml
      Enter the APPS user password:
      The log file for this session is located at: /db/d01/oracle/PROD/db/tech st/11.2.0 \
      /appsutil/log/PROD_vino-1/01120837/adconfig.log
      AutoConfig is configuring the Database environment...
      AutoConfig will consider the custom templates if present.
           Using ORACLE HOME location : /db/d01/oracle/PROD/db/tech st/11.2.0
           Classpath ::/db/d01/oracle/PROD/db/tech_st/11.2.0/jdbc \
      /lib/ojdbc5.jar:/db/d01/oracle/PROD/db/tech st/11.2.0/appsutil/java \
      /xmlparserv2.jar:/db/d01/oracle/PROD/db/tech st/11.2.0/appsutil/java: \
      /db/d01/oracle/PROD/db/tech_st/11.2.0/jlib/netcfg.jar:/db/d01/oracle/ \
      PROD/db/tech_st/11.2.0/jlib/ldapjclnt11.jar
                                     : /db/d01/oracle/PROD/db/tech st/11.2.0/ \
      appsutil/PROD_vino-1.xml
      Context Value Management will now update the Context file
          Updating Context file...COMPLETED
          Attempting upload of Context file and templates to database...COMPLETED
      Updating rdbms version in Context file to db112
      Updating rdbms type in Context file to 64 bits
      Configuring templates from ORACLE_HOME ...
      AutoConfig completed successfully.
      -bash-4.1$
      -bash-4.1$ sqlplus apps/apps
      SQL*Plus: Release 11.2.0.3.0 Production on Thu Jan 12 08:44:01 2012
      Copyright (c) 1982, 2011, Oracle. All rights reserved.
      Connected to:
      Oracle Database 11g Enterprise Edition Release 11.2.0.3.0 - 64bit Production
      With the Partitioning, OLAP, Data Mining and Real Application Testing options
      SQL> select node name, node mode, support cp, support web, support admin, \setminussupport forms from FND NODES;
      NODE_NAME NSSSS ---------------------------------
      VINO-1 ONNNN
      SQL> exit
As the Oracle Application user, run the AutoConfig command on each application tier.
4
   root@pvino1:~# uname -n pvino1
```

```
root@pvino1:~# su - applmgr
                     SunOS 5.11 11.0 November 2011
```

```
-bash-4.1$
-bash-4.1$ cat /apps/d01/oracle/PROD/apps/apps_st/appl/customPROD_vino-2.env
LD_PRELOAD_32=/usr/lib/secure/libschost.so.1
LD_PRELOAD_64=/usr/lib/secure/sparcv9/libschost.so.1
SC_LHOSTNAME=vino-2.us.oracle.com
export LD_PRELOAD_32 LD_PRELOAD_64 SC_LHOSTNAME
-bash-4.1$ . /apps/d01/oracle/PROD/apps/apps_st/appl/customPROD_vino-2.env
-bash-4.1$ uname -n vino-2.us.oracle.com
-bash-4.1$
-bash-4.1$ cd $ADMIN_SCRIPTS_HOME
-bash-4.1$ ls -l
total 353
-rwx------ 1 applmgr dba 7391 Jan 16 02:35 adalnctl.sh
-rwx------ 1 applmgr dba 8437 Jan 16 02:35 adapcctl.sh
                                 1564 Jan 16 02:35 adautocfg.sh
-rwx------ 1 applmgr dba 18044 Jan 16 02:35 adcmctl.sh
-rwx------ 1 applmgr dba<br>-rwx------ 1 applmgr dba
-rwx------ 1 applmgr dba 10516 Jan 16 02:35 adforms-c4wsctl.sh
-rwx------ 1 applmgr dba 11119 Jan 16 02:35 adformsctl.sh
                                11326 Jan 16 02:35 adformsrvctl.sh
-rwx------ 1 applmgr dba 8192 Jan 16 02:35 adoacorectl.sh
-rwx------ 1 applmgr dba 8200 Jan 16 02:35 adoafmctl.sh<br>-rwx------ 1 applmgr dba 11084 Jan 16 02:35 adopmnctl.sh
-rwx------ 1 applmgr dba 11084 Jan 16 02:35 adopmnctl.sh
-rwx------ 1 applmgr dba 15476 Jan 16 02:35 adpreclone.pl
-rwx------ 1 applmgr dba 8446 Jan 16 02:35 adstpall.sh
-rwx------ 1 applmgr dba 8491 Jan 16 02:35 adstrtal.sh
-rwx------ 1 applmgr dba 2244 Jan 16 02:35 gsmstart.sh
drwxr-xr-x 2 applmgr dba 10 Jan 4 05:55 ieo
-rwx------ 1 applmgr dba 2566 Jan 16 02:35 java.sh
-rwx------ 1 applmgr dba 6699 Jan 16 02:36 jtffmctl.sh
drwxr-xr-x 2 applmgr dba
-rwxrwxr-- 1 applmgr dba 6644 Jan 16 02:36 mwactl.sh
-rwxrwxr-- 1 applmgr dba
-rw-r--r-- 1 applmgr dba 1468 Jan 10 07:54 sqlnet.log
-bash-4.1$
-bash-4.1$ ./adautocfg.sh
Enter the APPS user password:
The log file for this session is located at: /apps/d01/oracle \
/PROD/inst/apps/PROD_vino-2/admin/log/01120906/adconfig.log
AutoConfig is configuring the Applications environment...
AutoConfig will consider the custom templates if present.
     Using CONFIG HOME location : /apps/d01/oracle/PROD/ \
         inst/apps/PROD_vino-2
     Classpath : /apps/d01/oracle/PROD/apps/apps_st \
         /comn/java/lib/appsborg2.zip:/apps/d01/oracle/PROD/apps/apps_st \
     comn/java/classes/<br>Using Context file
                                : /apps/d01/oracle/PROD/inst/apps \setminus/PROD_vino-2/appl/admin/PROD_vino-2.xml
Context Value Management will now update the Context file
    Updating Context file...COMPLETED
```
Attempting upload of Context file and templates to database...COMPLETED

Configuring templates from all of the product tops...

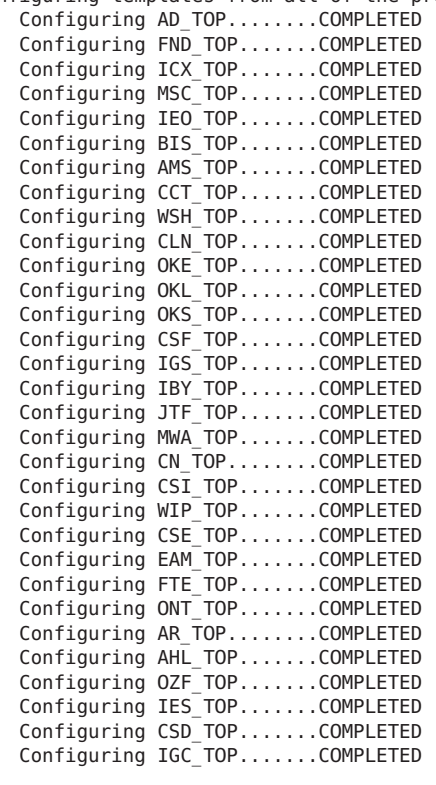

AutoConfig completed successfully. -bash-4.1\$ -bash-4.1\$ **sqlplus apps/apps**

SQL\*Plus: Release 10.1.0.5.0 - Production on Thu Jan 12 09:09:49 2012

Copyright (c) 1982, 2005, Oracle. All rights reserved.

Connected to: Oracle Database 11g Enterprise Edition Release 11.2.0.3.0 - 64bit Production With the Partitioning, OLAP, Data Mining and Real Application Testing options

SQL> select node\_name, node\_mode, support\_cp, support\_web, \ support admin, support forms from FND NODES;

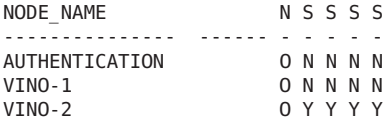

SQL>

# <span id="page-21-0"></span>**Installing and Configuring Oracle E-Business Suite**

This section contains the procedures you need to install and configure Oracle E-Business Suite.

## **How to Install and Configure Oracle E-Business Suite**

This section contains the procedures you need to install and configure Oracle E-Business Suite.

- **On a cluster member, assume a role that provides solaris.cluster.modify RBAC authorization. 1**
- **Determine which Solaris zone to use. 2**

Refer to ["Determine Which Solaris Zone Oracle E-Business Suite Will Use" on page 15](#page-14-0) for more information.

**If a Solaris zone will be used, create the zone. 3**

Refer to *[Oracle Solaris 11.1 Administration: Oracle Solaris Zones, Oracle Solaris 10 Zones, and](http://www.oracle.com/pls/topic/lookup?ctx=E26502&id=VLZON) [Resource Management](http://www.oracle.com/pls/topic/lookup?ctx=E26502&id=VLZON)* for complete information about installing and configuring a zone.

**Create a cluster file system or highly available local file system for the Oracle E-Business Suite 4 files.**

Refer to *[Oracle Solaris Cluster Software Installation Guide](http://www.oracle.com/pls/topic/lookup?ctx=E29086&id=CLIST)* for information about creating a cluster file system and to *[Oracle Solaris Cluster Data Services Planning and Administration](http://www.oracle.com/pls/topic/lookup?ctx=E29086&id=CLDAG) [Guide](http://www.oracle.com/pls/topic/lookup?ctx=E29086&id=CLDAG)* for information about creating a highly available local file system.

#### **Mount the highly available local file system. 5**

Perform this step from the global zone on one node of the cluster.

■ **If a non-ZFS highly available local file system is being used for Oracle E-Business Suite, perform the following step.**

**Note –** Ensure that the node has ownership of the disk set or disk group.

■ For Solaris Volume Manager, type:

# **metaset -s** *disk-set* **-t**

■ **If the global zone is being used for Oracle E-Business Suite, type the following command.** # **mount** *highly-available-local-filesystem*

- <span id="page-22-0"></span>■ **If a ZFS highly available local file system is being used for Oracle E-Business Suite, perform one of the following steps.**
	- **If the global zone is being used for Oracle E-Business Suite, type the following command.** # **zpool import -R /** *HAZpool*
- **Plumb the Oracle E-Business Suite logical hostname. 6**

**Note –** If you are using Parallel Concurrent Processing, omit this step. Parallel Concurrent Processing requires physical hostnames.

Perform this step in the global zone on one node of the cluster for each logical hostname being used by Oracle E-Business Suite.

- **If the global zone is being used for Oracle E-Business Suite, type the following command.**
	- # **ifconfig** *interface* **addif** *logical-hostname* **up**
- **If a Solaris zone is being used for Oracle E-Business Suite, type the following command.** 
	- # **ifconfig** *interface* **addif** *logical-hostname* **up zone** *zonename*

If you are deploying Clustered OPMN OC4J instances, omit this step. Clustered OPMN OC4J instances require physical hostnames. If you are installing a Clustered OPMN single Web Entry Point server, you must still specify a logical hostname.

### **Enable logical host interpositioning. 7**

Perform this step on all cluster nodes where Oracle E-Business Suite will run.

To provide logical host interpositioning for Oracle E-Business Suite, you must create the following symbolic links:

```
# cd /usr/lib/secure
# ln -s /usr/cluster/lib/libschost.so.1 libschost.so.1
# cd /usr/lib/secure/sparcv9
# ln -s /usr/cluster/lib/sparcv9/libschost.so.1 libschost.so.1
```
If you are installing at least Oracle E-Business Suite Version 12, perform the following steps:

**a. Create a custom***SID***\_***app-logical-host***.env file.**

```
# su - oraapp-user
# vi app-base directory/apps/apps st/appl/customSID_app-logical-host.env
```
**b. Add the following lines to the custom***SID***\_***app-logical-host***.env file:**

```
LD_PRELOAD_32=/usr/lib/secure/libschost.so.1
LD_PRELOAD_64=/usr/lib/secure/64/libschost.so.1
SC_LHOSTNAME=app-logical-host
export LD_PRELOAD_32 LD_PRELOAD_64 SC_LHOSTNAME
```
### **c. Test the setup of the logical host interpositioning.**

```
# su - oraapp-user
# . app-base_directory/apps/apps_st/appl/customSID_app-logical-host.env # hostname
# uname -n
```
The hostname and uname -n commands should return the value that was set for the environment variable SC\_LHOSTNAME.

#### **Install the Oracle E-Business Suite software. 8**

Perform this step in the global zone on one node of the cluster.

### **a. As the root role, execute rapidwiz.**

When running the rapidwiz installer, unless you are installing Parallel Concurrent Processing or Clustered OPMN OC4J instances, you must enter the logical hostname as the node name for the Database, Administration, Concurrent Manager, Forms, and Web Server. If you are performing a two-node or multi-node installation, you must specify the appropriate logical hostname as the appropriate node for the Database, Administration, Concurrent Manager, Forms, and Web Server.

If you are installing Parallel Concurrent Processing, do not specify a logical hostname. Instead, specify the physical hostname for the Concurrent Manager (Batch services). Using rapidwiz, add a server and configure batch services for each physical hostname that will participate in Parallel Concurrent Processing.

If you are installing Clustered OPMN OC4J instances, do not specify a logical hostname. Instead, specify the physical hostname. Using rapidwiz, add a server for each physical hostname that will participate in Clustered OPMN OC4J instances. If you are installing a Clustered OPMN single Web Entry Point server, you must still specify a logical hostname.

When executing rapidwiz, save the config.txt file in a permanent location, for example, /var/tmp/config.txt. If you are installing at least Oracle E-Business Suite Version 12, save the /var/tmpconf\_*SID*.txt file before clicking OK on rapidwiz message No install actions found.

```
# cd oracle-ebusiness-suite-install-directory
# ./rapidwiz
```
### **b. As the root role, execute rapidwiz for each logical hostname.**

Execute rapidwiz for each logical hostname that you entered when generating the /var/tmp/config.txt file or /var/tmp/conf\_*SID* file.

# **cd** *oracle-ebusiness-suite-install-directory*

# **./rapidwiz -servername** *logical-hostname*

#### **Stop Oracle E-Business Suite. 9**

Perform this step from the global zone where you installed Oracle E-Business Suite.

**Note –** If you installed Parallel Concurrent Processing, you installed batch services on the physical hostname. Therefore, to stop the Concurrent Manager, you must specify the physical-host pathname for the admin scripts. To stop other application-tier components that you installed by using a logical host, you must use the logical-host pathname for the admin scripts.

If you installed Clustered OPMN OC4J instances, you installed on the physical hostname. Therefore, to stop the Clustered OPMN OC4J instance, you must specify the physical-host pathname for the admin scripts. To stop other application-tier components that you installed by using a logical host, you must use the logical-host pathname for the admin scripts.

■ **For Oracle E-Business Suite Version 12, type the following commands.**

```
# su - oraapp-user
$ cd app-base-directory/inst/apps/SID_app-logical-hostname/admin/scripts
$ ./adstpall.sh apps/apps
$ exit
# su - oradb-user
$ cd db-base-directory/SID/db/tech_st/*/appsutil/scripts/SID_db-logical-hostname
$ ./addlnctl.sh stop SID
$ ./addbctl.sh stop immediate
```
### **Unmount the highly available local file system. 10**

Perform this step from the global zone on the node where you installed Oracle E-Business Suite.

- **To unmount a non-ZFS highly available local file system that is being used for the Oracle E-Business Suite, perform one of the following steps.**
	- **If the global zone is being used for Oracle E-Business Suite, type the following command.** # **umount** *highly-available-local-filesystem*
- **If a ZFS highly available local file system is being used for Oracle E-Business Suite, type the following command.**
	- # **zpool export -f** *HAZpool*
- **Unplumb the Oracle E-Business Suite logical hostname. 11**

Perform this step from the global zone on one node of the cluster for each logical hostname being used by Oracle E-Business Suite.

# **ifconfig** *interface* **removeif** *logical-hostname*

# <span id="page-25-0"></span>**Verifying the Installation and Configuration of Oracle E-Business Suite**

This section contains the procedure you need to verify the installation and configuration.

# ▼ **How to Verify the Installation and Configuration of Oracle E-Business Suite**

This procedure does not verify that your application is highly available because you have not yet installed your data service.

Perform this procedure on one node or zone of the cluster unless a specific step indicates otherwise.

**On a cluster member, assume a role that provides solaris.cluster.modify RBAC 1 authorization.**

#### **Mount the highly available local file system. 2**

Perform this step from the global zone on one node of the cluster.

■ **If a non-ZFS highly available local file system is being used for the Oracle E-Business Suite files, perform one of the following steps.**

**Note –** Ensure that the node has ownership of the disk set or disk group.

For Solaris Volume Manager, type:

# **metaset -s** *disk-set* **-t**

- If the global zone is being used for Oracle E-Business Suite, type: # **mount** *highly-available-local-filesystem*
- **If a ZFS highly available local file system is being used for Oracle E-Business Suite, perform the following step.**
	- **If the global zone is being used for Oracle E-Business Suite, type the following command.** # **zpool import -R /** *HAZpool*
- **Plumb the Oracle E-Business Suite logical hostname. 3**

**Note –** If you are using Parallel Concurrent Processing, omit this step. Parallel Concurrent Processing requires physical hostnames.

If you are using Clustered OPMN OC4J instances, omit this step. Clustered OPMN OC4J instances require physical hostnames.

Perform this step for each logical hostname being used by Oracle E-Business Suite.

If the global zone is being used for Oracle E-Business Suite, type the following command.

# **ifconfig** *interface* **addif** *logical-hostname* **up**

#### **Start Oracle E-Business Suite. 4**

**Note –** If you installed Parallel Concurrent Processing, you installed batch services on the physical hostname. Therefore, to start the Concurrent Manager, you must specify the physical-host pathname for the admin scripts. To start other application-tier components that you installed by using a logical host, you must use the logical-host pathname for the admin scripts.

If you installed Clustered OPMN OC4J instances, you installed on the physical hostname. Therefore, to start the Clustered OPMN OC4J instance, you must specify the physical-host pathname for the admin scripts. To start other application-tier components that you installed by using a logical host, you must use the logical-host pathname for the admin scripts.

■ **For Oracle E-Business Suite Version 12, perform the following commands.**

```
# su - oradb-user
$ cd db-base-directory/SID/db/tech_st/*/appsutil/scripts/SID_db-logical-hostname
$ ./addbctl.sh start
$ ./addlnctl.sh start SID
$ exit
# su - oraapp-user
$ cd app-base-directory/inst/apps/SID_app-logical-hostname/admin/scripts
$ ./adstrtal.sh apps/apps
$ exit
```
- **Test that a client can access Oracle E-Business Suite. 5**
	- **For Oracle E-Business Suite Version 12, perform the following steps.**
		- **a. Log into Oracle E-Business Suite.**

http://*ebs-logical-host*.*domainname*:8000

- **b. Verify that you can successfully log in and navigate through Oracle E-Business Suite.**
- **Stop Oracle E-Business Suite. 6**

**Note –** If you installed Parallel Concurrent Processing, you installed batch services on the physical hostname. Therefore, to stop the Concurrent Manager, you must specify the physical-host pathname for the admin scripts. To stop other application-tier components that you installed by using a logical host, you must use the logical-host pathname for the admin scripts.

If you installed Clustered OPMN OC4J instances, you installed on the physical hostname. Therefore, to stop the Clustered OPMN OC4J instance, you must specify the physical-host pathname for the admin scripts. To stop other application-tier components that you installed by using a logical host, you must use the logical-host pathname for the admin scripts.

■ **For Oracle E-Business Suite Version 12, perform the following commands.**

```
# su - oraapp-user
$ cd app-base-directroy/inst/apps/SID_app-logical-hostname/admin/scripts
$ .adstpall.sh apps/apps
$ exit
# su - oradb-user
$ cd db-base-directory/SID/db/tech_st/*/appsutil/scripts/SID_db-logical-hostname
$ ./addlnctl.sh stop SID
$ ./addbctl.sh stop immediate
```
### **Unmount the highly available local file system. 7**

Perform this step only in the global zone.

- **To unmount a non-ZFS highly available local file system that is being used for Oracle E-Business Suite, perform one of the following steps.**
	- If the global zone is being used for Oracle E-Business Suite, type the following command. # **umount** *highly-available-local-filesystem*
	- **If a Solaris zone is being used for Oracle E-Business Suite, unmount the highly available local file system from the zone.**
		- # **umount /***zonepath***/root/***highly-available-local-filesystem*
- **If a ZFS highly available file system is being used for Oracle E-Business Suite, type the following command.**

# **zpool export -f** *HAZpool*

### **Unplumb the Infrastructure logical IP address. 8**

Perform this step for each logical hostname being used by Oracle E-Business Suite.

# **ifconfig** *interface* **removeif** *logical-hostname*

- **Relocate the shared storage to another node and mount the highly available local file system.** Perform this step on another node of the cluster. **9**
	- **If a non-ZFS highly available local file system is being used for the Oracle E-Business Suite files, perform one of the following steps.**

**Note –** Ensure that the node has ownership of the disk set or disk group.

■ For Solaris Volume Manager, type the following command.

# **metaset -s** *disk-set* **-t**

- **If the global zone is being used for Oracle E-Business Suite, type the following command.** # **mount** *highly-available-local-filesystem*
- **If a ZFS highly available file system is being used for Oracle E-Business Suite, perform the following step.**
	- **If the global zone is being used for Oracle E-Business Suite, type the following command.** # **zpool import -R /** *HAZpool*

### **Plumb the Oracle E-Business Suite logical hostname. 10**

Perform this step on another node of the cluster for each logical hostname being used by Oracle E-Business Suite.

■ **If the global zone is being used for Oracle E-Business Suite, type the following command.** # **ifconfig** *interface* **addif** *logical-hostname* **up**

#### **Start Oracle E-Business Suite. 11**

**Note –** If you installed Parallel Concurrent Processing, you installed batch services on the physical hostname. Therefore, to start the Concurrent Manager, you must specify the physical-host pathname for the admin scripts. To start other application-tier components that you installed by using a logical host, you must use the logical-host pathname for the admin scripts.

If you installed Clustered OPMN OC4J instances, you installed on the physical hostname. Therefore, to start the Clustered OPMN OC4J instance, you must specify the physical-host pathname for the admin scripts. To start other application-tier components that you installed by using a logical host, you must use the logical-host pathname for the admin scripts.

■ **For Oracle E-Business Suite Version 12, perform the following:**

```
# su - oradb-user
$ cd db-base-directory/SID/db/tech_st/*/appsutil/scripts/SID_db-logical-hostname
$ ./addbctl.sh start
```

```
$ ./addlnctl.sh start SID
$ exit
# su - oraapp-user
$ cd app-base-directory/inst/apps/SID_app-logical-hostname/admin/scripts
$ ./adstrtal.sh apps/apps
$ exit
```
- **Test that a client can access Oracle E-Business Suite. 12**
	- **For Oracle E-Business Suite Version 12, perform the following:**
		- **a. Log into Oracle E-Business Suite.**

http://*ebs-logical-host*.*domainname*:8000

**b. Verify that you can successfully log in and navigate through Oracle E-Business Suite.**

#### **Stop Oracle E-Business Suite. 13**

**Note –** If you installed Parallel Concurrent Processing, you installed batch services on the physical hostname. Therefore, to stop the Concurrent Manager, you must specify the physical-host pathname for the admin scripts. To stop other application-tier components that you installed by using a logical host, you must use the logical-host pathname for the admin scripts.

If you installed Clustered OPMN OC4J instances, you installed on the physical hostname. Therefore, to stop the Clustered OPMN OC4J instance, you must specify the physical-host pathname for the admin scripts. To stop other application-tier components that you installed by using a logical host, you must use the logical-host pathname for the admin scripts.

### ■ **For Oracle E-Business Suite Version 12, perform the following commands.**

```
# su - oraapp-user
$ cd app-base-directroy/inst/apps/SID_app-logical-hostname/admin/scripts
$ .adstpall.sh apps/apps
$ exit
# su - oradb-user
$ cd db-base-directory/SIDdb/tech_st/*/appsutil/scripts/SID_db-logical-hostname
$ ./addlnctl.sh stop SID
$ ./addbctl.sh stop immediate
```
#### **Unmount the highly available local file system. 14**

Perform this step in the global zone only.

- **To unmount a non-ZFS highly available local file system that is being used for Oracle E-Business Suite, perform the following step.**
	- **If the global zone is being used for Oracle E-Business Suite, type the following command.** # **umount** *highly-available-local-filesystem*

<span id="page-30-0"></span>■ **If a ZFS highly available file system is being used for Oracle E-Business Suite, type the following command.**

# **zpool export -f** *HAZpool*

**Unplumb the Oracle E-Business Suite logical hostname. 15**

Perform this step for each logical hostname being used by Oracle E-Business Suite.

# **ifconfig** *interface* **removeif** *logical hostname*

## **Installing the HA for Oracle E-Business Suite Package**

If you did not install the HA for Oracle E-Business Suite package during your initial Oracle Solaris Cluster installation, perform this procedure to install the package.

## **How to Install the HA for Oracle E-Business Suite Package**

Perform this procedure on each cluster node where you want the HA for Oracle E-Business Suite software to run.

- **On the cluster node where you are installing the data service package, assume the root role. 1**
- **Ensure that the solaris and ha-cluster publishers are valid. 2**

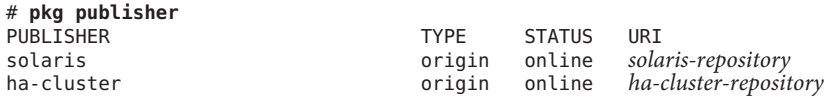

For information about setting the solaris publisher, see ["Set the Publisher Origin to the File](http://www.oracle.com/pls/topic/lookup?ctx=E26502&id=CCOSPrepo_sharenfs2) Repository URI" in *[Copying and Creating Oracle Solaris 11.1 Package Repositories](http://www.oracle.com/pls/topic/lookup?ctx=E26502&id=CCOSPrepo_sharenfs2)*.

**Install the HA for Oracle E-Business Suite software package. 3**

# **pkg install ha-cluster/data-service/oracle-ebs**

**Verify that the package installed successfully. 4**

\$ **pkg info ha-cluster/data-service/oracle-ebs**

Installation is successful if output shows that State is Installed.

### **Perform any necessary updates to the Oracle Solaris Cluster software. 5**

For instructions on updating single or multiple packages, see [Chapter 11, "Updating Your](http://www.oracle.com/pls/topic/lookup?ctx=E29086&id=CLADMz4000076997776) Software," in *[Oracle Solaris Cluster System Administration Guide](http://www.oracle.com/pls/topic/lookup?ctx=E29086&id=CLADMz4000076997776)*.

# <span id="page-31-0"></span>**Registering and Configuring HA for Oracle E-Business Suite**

This section contains the procedures you need to configure HA for Oracle E-Business Suite.

Some procedures within this section require you to use certain Oracle Solaris Clustercommands. Refer to the relevant Oracle Solaris Clustercommand man page for more information about these commands and their parameters.

## **How to Register and Configure HA for Oracle E-Business Suite**

Perform this procedure on one node of the cluster only.

This procedure assumes that you installed the data service packages during your initial Oracle Solaris Cluster installation.

If you did not install the HA for Oracle E-Business Suite packages as part of your initial Oracle Solaris Cluster installation, go to ["How to Install the HA for Oracle E-Business Suite Package"](#page-30-0) [on page 31.](#page-30-0)

Ensure that the /etc/netmasks file has IP-address subnet and netmask entries for all logical hostnames. If necessary, edit the /etc/netmasks file to add any missing entries. **Before You Begin**

- **On a cluster member, assume a role that provides solaris.cluster.modify RBAC authorization. 1**
- **Register the following resource types. 2**

# **clresourcetype register SUNW.HAStoragePlus** # **clresourcetype register SUNW.gds**

**(Optional) Create a scalable resource group for Parallel Concurrent Processing. 3**

# **clresourcegroup create -S -n** *nodelist pcp-rg*

- **(Optional). Create a scalable resource group for Clustered OPMN OC4J instances. 4**
	- # **clresourcegroup create -S -n** *nodelist c\_opmn-rg*
- **Create a failover resource group for Oracle E-Business Suite. 5**

# **clresourcegroup create -n** *nodelist ebs-rg*

- **Create a resource for the Oracle E-Business Suite Logical Hostname. 6**
	- # **clreslogicalhostname create -g** *ebs-rg* \
	-
	- <sup>&</sup>gt; **-h** *logical-hostname* \ <sup>&</sup>gt; *logical-hostname-resource*
- **Create a resource for the Oracle E-Business Suite Disk Storage. 7**
	- **If a ZFS highly available local file system is being used, perform the following command.**
		- -
		- # **clresource create -g** *ebs-rg* \ <sup>&</sup>gt; **-t SUNW.HAStoragePlus** \ <sup>&</sup>gt; **-p Zpools=***oracle-ebusiness-suite-zspool* \ <sup>&</sup>gt; *oracle-ebusiness-suite-hastorage-resource*
		-
	- **If a cluster file system or a non-ZFS highly available local file system is being used, perform the following command.**
		-
		-
		- # **clresource create -g** *ebs-rg* \ <sup>&</sup>gt; **-t SUNW.HAStoragePlus** \ <sup>&</sup>gt; **-p FilesystemMountPoints=***oracle-ebusiness-suite-filesystem-mountpoint* \ <sup>&</sup>gt; *oracle-ebusiness-suite-hastorage-resource*
		-

**Note –** If you installed Parallel Concurrent Processing on a cluster file system, when you create the HAStoragePlus resource, specify the scalable resource group that you created in [Step 3.](#page-31-0)

If you installed Clustered OPMN OC4J instances, when you create the HAStoragePlus resource, specify the scalable resource group that you created in [Step 4.](#page-31-0)

#### **Enable the resource group. 8**

If you created a scalable resource group in [Step 3,](#page-31-0) also enable that resource group.

- # **clresourcegroup online -M** *ebs-rg If Parallel Concurrent Processing is used:*
- # **clresourcegroup online -M** *pcp-rg*

If Clustered OPMN OC4J instances are used, enable that resource group,

# **clresourcegroup online -M** *c\_opmn-rg*

#### **Register and enable a resource for the Oracle Database. 9**

For complete information about creating and registering a cluster resource for the Oracle Database, refer to *[Oracle Solaris Cluster Data Service for Oracle Guide](http://www.oracle.com/pls/topic/lookup?ctx=E23623&id=CLORA)*.

**Note –** Before creating corresponding resources, you need to register the SUNW.oracle\_server resource type.

```
# clresource create -g ebs\text{-}rg \land<br>> -t SUNW.oracle_Server \<br>> -p Connect_string=apps/apps \<br>> -p ORACLE_5ID=SID \<br>> -p ORACLE_HOME=oracle-home \<br>> -p Alert_log_file=oracle-home/admin/SID \<br>> db-logical-hostname/bdump/aler
```
- <span id="page-33-0"></span>> **-p Restart\_type=RESOURCE\_GROUP\_RESTART** \
- > **-p Resource\_dependencies=***oracle-ebusiness-suite-hastorage-resource* \
- > *oracle-resource*
- # **clresource enable** *oracle-resource*

### **Register and enable a resource for the Oracle Listener. 10**

For complete information about creating and registering a cluster resource for the Oracle Listener, refer to *[Oracle Solaris Cluster Data Service for Oracle Guide](http://www.oracle.com/pls/topic/lookup?ctx=E23623&id=CLORA)*.

**Note –** The copy\_env script is used to copy and format the *sid*.env to *sid*\_ha.env, which is used by the User\_env= parameter in the following example.

**Note –** Before creating corresponding resources, you need to register the SUNW.oracle listener resource type.

# **cd /opt/SUNWscebs/cmg/util**

- # **./copy\_env** *oracle-home SID***\_***db-logical-host*
- # **clresource create -g** *ebs-rg* \
- > **-t SUNW.oracle\_listener** \
- > **-p Listener\_name=***SID* or *LISTENER\_SID* \
- > **-p ORACLE\_HOME=***oracle-home* \
- > **-p User\_env=***oracle-home***/***SID***\_***db-logical-hostname***\_ha.env** \
- > **-p Resource\_dependencies=***oracle-ebusiness-suite-hastorage-resource* \
- > *listener-resource*
- # **clresource enable** *listener-resource*

### **Create and register a resource for the Concurrent Manager Listener. 11**

<span id="page-34-0"></span>**Note –** If deploying Oracle E-Business Suite within a zone cluster, you must loopback mount the /var/cluster/logs directory within the zone-cluster node, before registering the Oracle E-Business Suite components.

On all the zone-cluster nodes, perform the following step:

### # **mkdir /var/cluster/logs**

In the global zone where the zone-cluster node is running, perform the following step:

### # **mount -F lofs /var/cluster/logs** *zonenode zonepath***/root/var/cluster/logs**

After all the Oracle E-Business Suite components have been registered, /var/cluster/logs is no longer required within the zone-cluster node. To unmount the previously loopback mounted /var/cluster/logs, perform the following step from the global zone where you loopback mounted /var/cluster/logs:

### # **umount** *zonenode zonepath***/root/var/cluster/logs**

Edit the /opt/SUNWscebs/cmgslr/util/cmglsr\_config file and follow the comments within that file. After editing the cmglsr\_config file, you must register the resource.

```
# cd /opt/SUNWscebs/cmglsr/util
# vi cmglsr_config
# ./cmglsr_register
```
**Note –** The variable COMNTOP does not explicitly refer to the COMN\_TOP or COMMON\_TOP variable. Instead, different values are required depending on the version of Oracle E-Business Suite that is being deployed. See the text below for more details. If you installed Parallel Concurrent Processing, follow these additional editing instructions:

- Use COMNTOP=app-base-directory/inst/apps/.
- Specify the scalable resource group that you created in [Step 3.](#page-31-0)
- Specify a null value for the LH= entry.

### ■ **For Oracle E-Business Suite Version 12, use:**

COMNTOP=*app-base-directory*/inst/apps/*SID*\_*app-logical-hostname*

The following example shows edits of the cmgslr config file.

```
RS=ebs-cmglsr
RG=ebs-rg
LH=ebs-lh
HAS_RS=ebs-has
COMNTOP=use appropriate COMNTOP
APPSUSER=oraapp-user
APP_SID=SID
VERSION=12.1
```
#### **Create and register a resource for the Concurrent Manager. 12**

**Note –** A value for the APPS\_PASSWD keyword within the /opt/SUNWscebs/cmgslr/util/cmg\_config file is optional. You can either specify the password within the /opt/SUNWsebs//cmgslr/util/cmg\_config file or within the /opt/SUNWscebs/.\${APP\_SID}\_passwd file on each cluster node as super user. Specifying the password within the /opt/SUNWscebs/.\${APP\_SID}\_passwd file will prevent the password from being viewed by non super users. Refer the comments within the /opt/SUNWscebs/cmgslr/util/cmg\_config file for an example.

**Note –** If deploying Oracle E-Business Suite within a zone cluster, you must loopback mount /var/cluster/logs with in the zone-cluster node before performing this step. See [Step 11,](#page-33-0) for information to loop back mount /var/cluster/logs.

Edit the /opt/SUNWscebs/cmg/util/cmg\_config file and follow the comments within that file. After you have edited the cmg\_config file, you must register the resource.

```
# cd /opt/SUNWscebs/cmg/util
# vi cmg_config
# ./cmg_register
```
**Note –** The variable COMNTOP does not explicitly refer to the COMN\_TOP or COMMON\_TOP variable. Instead, different values are required depending on the version of Oracle E-Business Suite that is being deployed. See the text below for more details. If you installed Parallel Concurrent Processing, follow these additional editing instructions:

- Use COMNTOP=app-base-directory/inst/apps/.
- Specify the scalable resource group that you created in [Step 3.](#page-31-0)
- Specify a null value for the LH= entry.

### ■ **For Oracle E-Business Suite Version 12, use:**

COMNTOP=*app-base-directory*/inst/apps/*SID*\_*app-logical-hostname*

The following example shows edits of the cmg\_config file.

If the Oracle Database and Listener are not located within the same global cluster or zone cluster as the Concurrent Manager, you must set an interzone offline restart dependency as follows:

- Do not enter any values for the following entries in the cmg\_config file: ORASVR\_RS= or ORALSR\_RS=.
- From the global cluster, set the interzone offline restart dependency.

bash-3.00# **clrs set -p resource\_dependencies\_offline\_restart=***ZONE***:***DBLSR-RS* \ **{any\_node},***ZONE***:***DB-RS***{any\_node} -Z** *CM-ZC CM\_RS*

Use the following descriptions as a guide:

- *ZONE* The global cluster or the zone cluster name where the Oracle Database and Listener resources reside.
- *DBLSR-RS* The Oracle Database Listener resource.
- **DB\_RS** The Oracle Database resource.
- *CM-ZC* The global cluster or zone cluster name where the Oracle E-Business Suite Concurrent Manager resource resides.
- *CM-RS* The Oracle E-Business Suite Concurrent Manager resource.

```
RS=ebs-cmg
RG=ebs-rg
LH=ebs-lh
HAS_RS=ebs-has
LSR_RS=ebs-cmglsr
VERSION=12.1
COMNTOP=use appropriate COMNTOP
APPSUSER=oraapp-user
APP_SID=SID
APPS_PASSWD=password or empty
if using /opt/SUNWscebs/.${APP_SID}_passwd to store the password.
ORACLE_HOME=oracle_home
CON_LIMIT=50
#
# Required for Oracle E-Business Suite version 11.5.10 CU2 or later
#
ORASVR_RS=ebs1-orasvr
ORALSR_RS=ebs1-oralsr
```
#### **Create and register a resource for the Forms Server in Servlet Mode. 13**

**Note –** The variable COMNTOP does not explicitly refer to the Oracle E-Business Suite COMN\_TOP or COMMON\_TOP variable. Instead, different values are required depending on the version of Oracle E-Business Suite that is being deployed. See the text at the end of this step for more details.

For Oracle E-Business Suite Version 12, use COMNTOP=*app-base-directory*/inst/apps/*SID*\_*app-logical-hostname*.

**Note –** If deploying Oracle E-Business Suite within a zone cluster, you must loopback mount /var/cluster/logs with in the zone-cluster node before performing this step. See [Step 11,](#page-33-0) for information to loop back mount /var/cluster/logs.

Edit the /opt/SUNWscebs/frm/util/frm\_config file and follow the comments within that file. After you have edited the frm\_config file, you must register the resource.

```
# cd /opt/SUNWscebs/frm/util
# vi frm_config
# ./frm_register
```
The following example shows edits of the frm\_config file.

```
RS=ebs-frm
RG=ebs-rg
LH=ebs-lh
HAS_RS=ebs-has
COMNTOP=base-directory/sidcomn APPSUSER=oraapp-user
APP_SID=SID
VERSION=12.1
```
### **Create and register a resource for the Forms Server in Socket Mode. 14**

This step is required only if you are using Oracle E-Business Suite Forms Server in Socket Mode.

**Note –** The variable COMNTOP does not explicitly refer to the Oracle E-Business Suite COMN\_TOP or COMMON\_TOP variable. Instead, different values are required depending on the version of Oracle E-Business Suite that is being deployed. See the text below for more details.

For Oracle E-Business Suite Version 12, use COMNTOP=*app-base-directory*/inst/apps/*SID*\_*app-logical-hostname*.

**Note –** If you are deploying Oracle E-Business Suite within a zone cluster, you must loopback mount the /var/cluster/logs directory within the zone-cluster node before performing this step. See [Step 11f](#page-33-0)or instructions on loopback mounting the /var/cluster/logs directory.

Edit the /opt/SUNWscebs/frmsrv/util/frmsrv\_config file and follow the comments within that file. After you have edited the frmsrv\_config file, you must register the resource.

```
# cd /opt/SUNWscebs/frmsrv/util
# vi frmsrv_config
# ./frmsrv_register
```
The following example shows edits of the frmsrv config file.

RS=**ebs-frmsrv** RG=**ebs-rg** LH=**ebs-lh** HAS\_RS=**ebs-has** COMNTOP=*base-directory/sid***comn** APPSUSER=*oraapp-user*

APP\_SID=*SID* VERSION=**12.1**

#### **Create and register a resource for the OPMN Server. 15**

**Note –** If deploying Oracle E-Business Suite within a zone cluster, you must loopback mount /var/cluster/logs with in the zone-cluster node before performing this step. See [Step 11,](#page-33-0) for information to loopback mount /var/cluster/logs.

If Clustered OPMN OC4J instances are being deployed, you must specify the OPMN\_COMPONENTS=opmn/oacore/forms/oafm. If a Clustered OPMN single Web Entry Point instance is being deployed, you must specify OPMN\_COMPONENTS=opmn/http\_server. You may also specify OC4J services if required.

For Oracle E-Business Suite Version 12, perform the following:

Edit the /opt/SUNWscebs/opmn/util/opmn\_config file and follow the comments within that file. After you have edited the opmn\_config file, you must register the resource.

```
# cd /opt/SUNWscebs/opmn/util
# vi opmn_config
# ./opmn_register
```
The following example shows the edits of the opmn\_config file.

```
RS=ebs-opmn
RG=ebs-rg
LH=ebs-lh
HAS_RS=ebs-has
VERSION=12.1
COMNTOP=app-base-directory/inst/apps/SID_app-logical-host
APPSUSER=oraapp-user
APP_SID=PROD
APPS_PASSWD=apps
OPMN_COMPONENTS=all
```
#### **Enable the Oracle E-Business Suite resources. 16**

If you created a scalable resource group in [Step 3,](#page-31-0) also enable that resource group.

- # **clresource enable -g** *ebs-rg* **+** *If Parallel Concurrent Processing is used:*
- # **clresourcegroup online -eM** *pcp-rg*

If you used Clustered OPMN OC4J, enable that resource group.

# **clresourcegroup online -eM** *c\_opmn-rg*

# <span id="page-39-0"></span>**Verifying the HA for Oracle E-Business Suite Installation and Configuration**

This section contains the procedure you need to verify that you installed and configured your data service correctly.

## ▼ **How to Verify the HA for Oracle E-Business Suite Installation and Configuration**

- **On a cluster member, assume a role that provides solaris.cluster.modify RBAC authorization. 1**
- **Ensure that all the Oracle E-Business Suite resources are online. 2**

# **cluster status** Enable any Oracle E-Business Suite resources that are not online.

# **clresource enable** *oracle-ebusiness-suite-resource*

**Switch the Oracle E-Business Suite resource group to another cluster node. 3** # **clresourcegroup switch -n** *node ebs-rg*

# **Upgrading HA for Oracle E-Business Suite**

Upgrade the HA for Oracle E-Business Suite data service if the following conditions apply:

- You are upgrading from an earlier version of the HA for Oracle E-Business Suite data service.
- You need to use the new features of this data service.

## ▼ **How to Upgrade to the New Version of HA for Oracle E-Business Suite**

You must perform all the steps within this procedure.

**Note –** Before performing this procedure you should consider if your current Oracle E-Business Suite resources have been modified to have specific timeout values that suit your deployment. If timeout values were previously adjusted you should reapply those timeout values to your new Oracle E-Business Suite resources.

- **On a cluster member, assume a role that provides solaris.cluster.modify RBAC 1 authorization.**
- **Disable the Oracle E-Business Suite resources. 2**

# **clresource disable** *oracle-ebusiness-suite-resource*

**Install the new version of HA for Oracle E-Business Suite on each cluster. 3**

Refer to ["How to Install the HA for Oracle E-Business Suite Package" on page 31](#page-30-0) for more information.

- **Delete the Oracle E-Business Suite resources. 4** # **clresource delete** *oracle-ebusiness-suite-resource*
- **Upgrade the logical hostname interpositioning. 5**

**Note –** You must repeat the following steps, as the logical host interpositioning file name and variable names have changed. Change the following:

- LHOSTNAME to SC\_LHOSTNAME
- libloghost 32.so.1 to libschost.so.1
- **Repeat [Step 7](#page-22-0) from["How to Install and Configure Oracle E-Business Suite"on page 22.](#page-21-0) 6**
- **Reregister the Oracle E-Business Suite resources. 7**

Refer to ["How to Register and Configure HA for Oracle E-Business Suite" on page 32](#page-31-0) for more information.

### **Enable the Oracle E-Business Suite resources. 8**

# **clresource enable** *oracle-ebusiness-suite-resource*

# <span id="page-41-0"></span>**Understanding the HA for Oracle E-Business Suite Fault Monitor**

This section describes the HA for Oracle E-Business Suite fault monitor probing algorithm or functionality, states the conditions, and recovery actions associated with unsuccessful probing.

For conceptual information about fault monitors, see the *[Oracle Solaris Cluster Concepts Guide](http://www.oracle.com/pls/topic/lookup?ctx=E29086&id=CLCON)*.

# **Resource Properties**

The HA for Oracle E-Business Suite fault monitor uses the same resource properties as resource type SUNW.gds. Refer to the SUNW.gds(5) man page for a complete list of resource properties used.

# **Probing Algorithm and Functionality**

The HA for Oracle E-Business Suite fault monitor is controlled by the extension properties that control the probing frequency. The default values of these properties determine the preset behavior of the fault monitor. The preset behavior should be suitable for most Oracle Solaris Cluster installations. Therefore, you should tune the HA for Oracle E-Business Suite fault monitor *only* if you need to modify this preset behavior.

- Setting the interval between fault monitor probes (Thorough probe interval)
- Setting the timeout for fault monitor probes (Probe timeout)
- Setting the number of times the fault monitor attempts to restart the resource (Retry\_count)

The HA for Oracle E-Business Suite fault monitor performs a check within an infinite loop. During each cycle, the fault monitor checks the relevant component and reports either a failure or success.

If the fault monitor is successful, it returns to its infinite loop and continues the next cycle of probing and sleeping.

If the fault monitor reports a failure, a request is made to the cluster to restart the resource. If the fault monitor reports another failure, another request is made to the cluster to restart the resource. This behavior continues whenever the fault monitor reports a failure.

If successive restarts exceed the Retry\_count within the Thorough\_probe\_interval, a request is made to fail over the resource group onto a different node or zone.

## <span id="page-42-0"></span>**Concurrent Manager Probe**

- Test whether at least one FND (Concurrent Manager) process is running. If this test fails, the probe restarts the Concurrent Manager Server resource.
- Test whether the probe can still connect to the Oracle Database. If this test fails, the probe restarts the Concurrent Manager Server resource.
- Calculate the number of concurrent processes running as a percentage of the maximum number of concurrent processes allowed. Then test whether that percentage is less than CON\_LIMIT, when the Concurrent Manager Server resource was defined. If the percentage is less than CON\_LIMIT, the probe restarts the Concurrent Manager Server resource.

## **Forms Server in Servlet Mode Probe**

Test whether the f60srvm process is running. If f60srvm is found, then test whether f60webmx process is running. If f60webmx is not found, the probe retests after another iteration of the probe to determine whether f60webmx is still missing, because f60srvm usually restarts f60webmx. If after two successive probes, f60webmx is still missing or f60srvm is not found on any probe, the probe restarts the Forms Server resource.

## **Forms Server in Socket Mode Probe**

Test whether the frmsrv process is running. If this test fails, the probe restarts the Forms Server in Socket Mode resource.

# **Debugging HA for Oracle E-Business Suite**

## ▼ **How to Turn on Debugging for HA for Oracle E-Business Suite**

HA for Oracle E-Business Suite can be used by multiple Oracle E-Business Suite instances. It is possible to turn debugging on for all Oracle E-Business Suite instances or a particular Oracle E-Business Suite instance.

/opt/SUNWscebs/*xxx*/etc/config allows you to turn on debugging for all Oracle E-Business Suite instances or for a specific Oracle E-Business Suite instance on a particular node or zone within the cluster. If you require debugging to be turned on for HA for Oracle E-Business Suite across the whole cluster, repeat this step on all nodes within the cluster.

#### **Edit the /etc/syslog.conf file. 1**

**a. Change daemon.notice to daemon.debug.**

```
# grep daemon /etc/syslog.conf
*.err;kern.debug;daemon.notice;mail.crit /var/adm/messages
*.alert;kern.err;daemon.err operator
#
```
**b. Change the daemon.notice file to daemon.debug and restart the syslogd command.**

Note that the following output, from grep daemon /etc/syslog.conf, shows that daemon.debug has been set.

```
# grep daemon /etc/syslog.conf
*.err;kern.debug;daemon.debug;mail.crit /var/adm/messages
*.alert:kern.err:daemon.err
```
**c. Restart the syslog daemon.**

```
# svcadm disable system-log
# svcadm enable system-log
```
**Edit the /opt/SUNWscebs/cmg/etc/config file. 2**

Perform this step for each component that requires debug output, on each node of Oracle Solaris Cluster as required.

Edit the /opt/SUNWscebs/cmg/etc/config file and change DEBUG= to DEBUG=ALL or DEBUG=*sun-cluster-resource*.

```
# cat /opt/SUNWscebs/cmg/etc/config
#
# Copyright 2012Oracle and/or its afiiliates. All rights reserved.
# Use is subject to license terms.
#
# ident "@(#)config 1.1 06/03/06"
#
# Usage:
# DEBUG=<RESOURCE_NAME> or ALL
#
DEBUG=ALL
```
**Note –** To turn off debug, reverse the previous steps.

# <span id="page-44-0"></span>Index

### **A**

AutoConfig command, [15–21](#page-14-0) how to run, [15](#page-14-0)

### **C**

cmglsr\_config file, Parallel Concurrent Processing, [35](#page-34-0) commands clreslogicalhostname, [22–25](#page-21-0) clresource, [22–25](#page-21-0) clresourcegroup, [22–25](#page-21-0) clresourcetype, [22–25](#page-21-0) clresourcetype command, [32](#page-31-0) cluster command, [40](#page-39-0) configuration, verifying the installation and configuration of Oracle E-Business Suite, [26–31](#page-25-0) configuration requirements, [14–21](#page-13-0) configuration restrictions, [11–14](#page-10-0)

### **F**

Fault Monitoring Probing Algorithm and Functionality, [42–43](#page-41-0) Resource Properties, [42](#page-41-0) Understanding the HA for Oracle E-Business Suite Fault Monitor, [42–43](#page-41-0)

### **H**

HA for Oracle E-Business Suite installing, [31](#page-30-0) software package, installing, [31](#page-30-0) help, [8](#page-7-0)

### **I**

installation, verifying the HA for Oracle E-Business Suite installation and configuration, [40](#page-39-0) installing HA for Oracle E-Business Suite, [31](#page-30-0) Oracle E-Business Suite, [22–25](#page-21-0)

### **O**

Oracle Solaris Cluster software, publisher, [31](#page-30-0) Oracle Solaris software, publisher, [31](#page-30-0) overview installation, [10–11](#page-9-0) product, [9–10](#page-8-0)

### **P**

package, [31](#page-30-0) Parallel Concurrent Processing cmglsr\_config file, [35](#page-34-0) creating a scalable resource group, [32](#page-31-0) requirements, [12](#page-11-0)

### publisher

Oracle Solaris Cluster software, [31](#page-30-0) Oracle Solaris software, [31](#page-30-0)

## **R**

resource types, [32](#page-31-0)

## **S**

scalable resource group, Parallel Concurrent Processing, [32](#page-31-0) software package, [31](#page-30-0) Solaris zone Type, [15](#page-14-0)

### **T**

technical support, [8](#page-7-0)